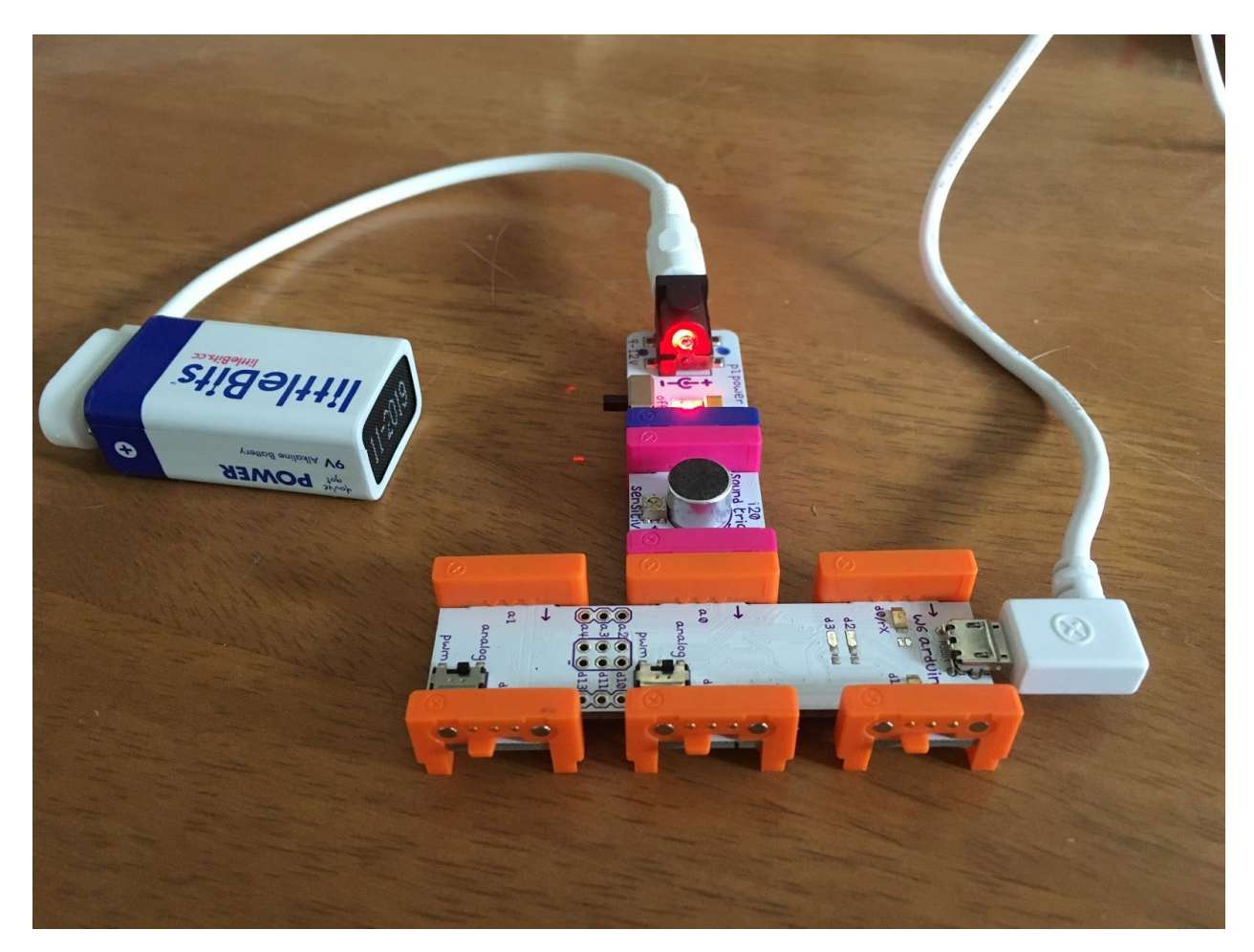

# Project Case Study: Noise Alarm!

### **Year level band:** 9-10

### **Description:**

This project creates a visual noise detector, using littleBits combined with Arduino and Processing to build skill in the use of digital systems, Object-Oriented programming design and implementation, and data representation.

This project can be undertaken over a number of sessions, depending on the depth of discussion associated with the design stages. Students can work independently or in teams, working collaboratively on design and implementation stages. Students will learn about Object-Oriented programming using existing Classes and Objects, as well in designing and creating a single new Class, making this a good first project.

#### **Resources:**

● littleBits Arduino Kit (specifically: power, sound trigger, arduino, micro USB cable)

- Mac or PC with Arduino IDE and Processing IDE installed
- Spare 9V batteries

### **Prior Student Learning:**

A basic understanding of circuits is useful.

An understanding of general and Object-Oriented programming concepts.

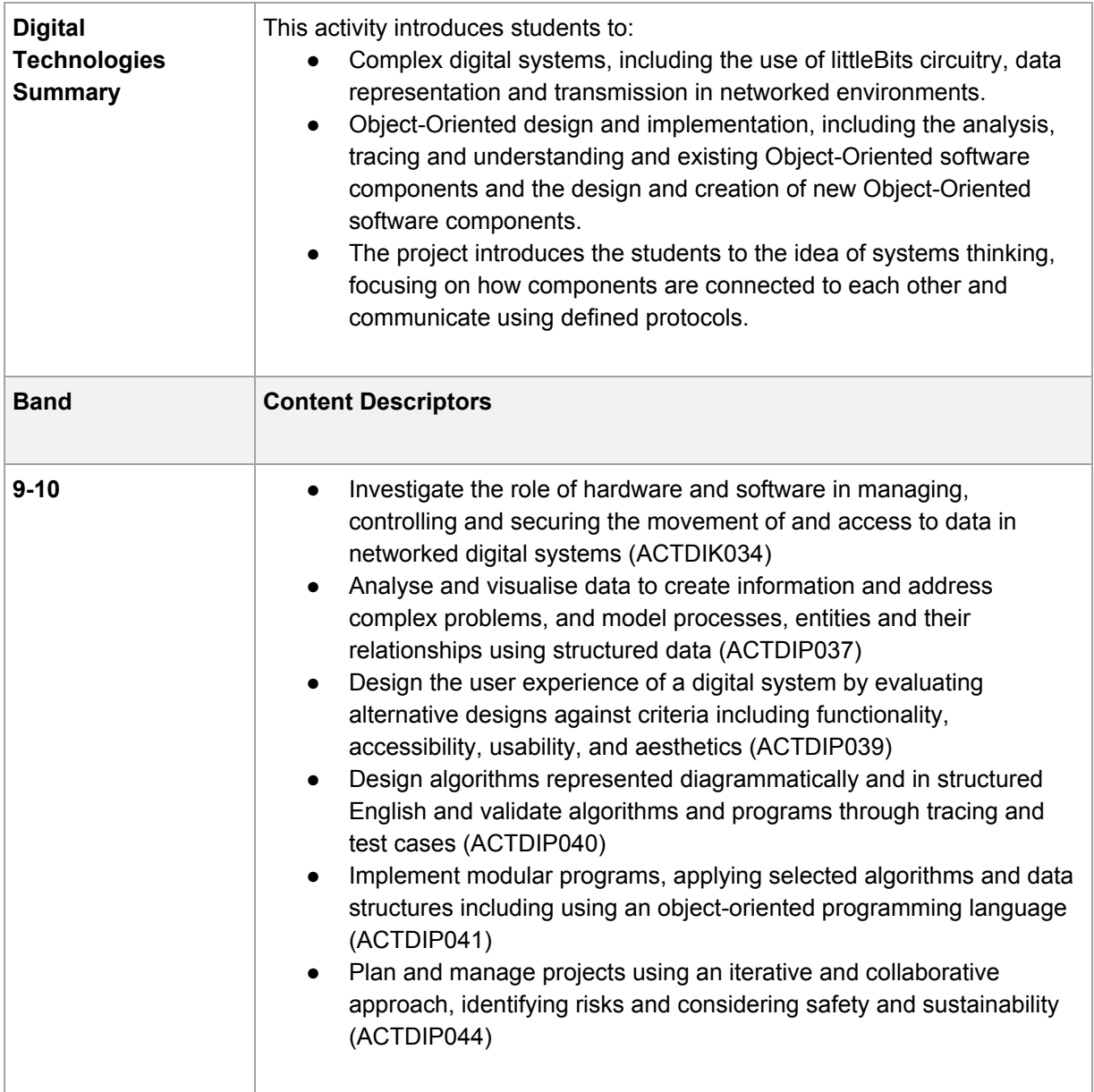

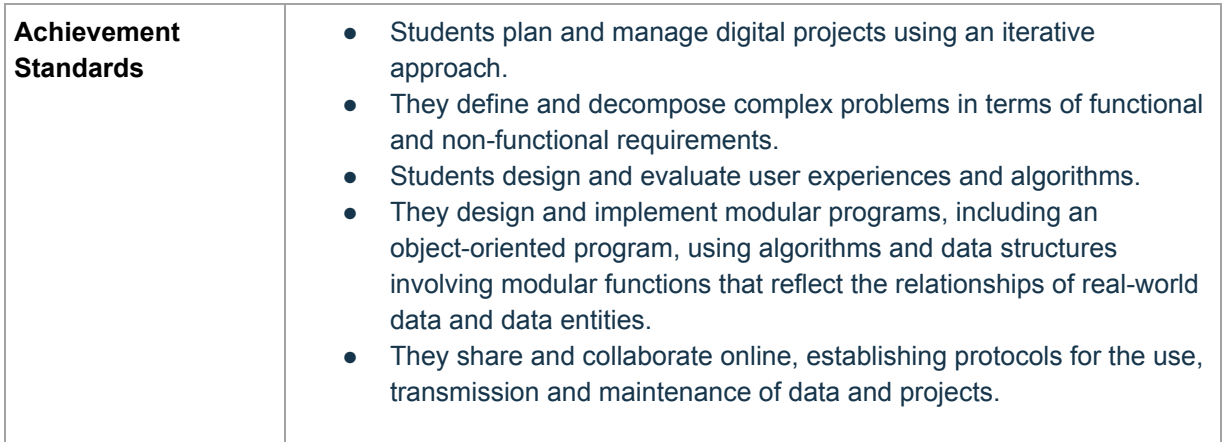

## **Project Outline**

In this project, students will work through the problem solving and project design process to create a visual noise detector, using LittleBits sensors to relay noise information via an Arduino board through to our Processing-based software system that will visually indicate when noise has been detected.

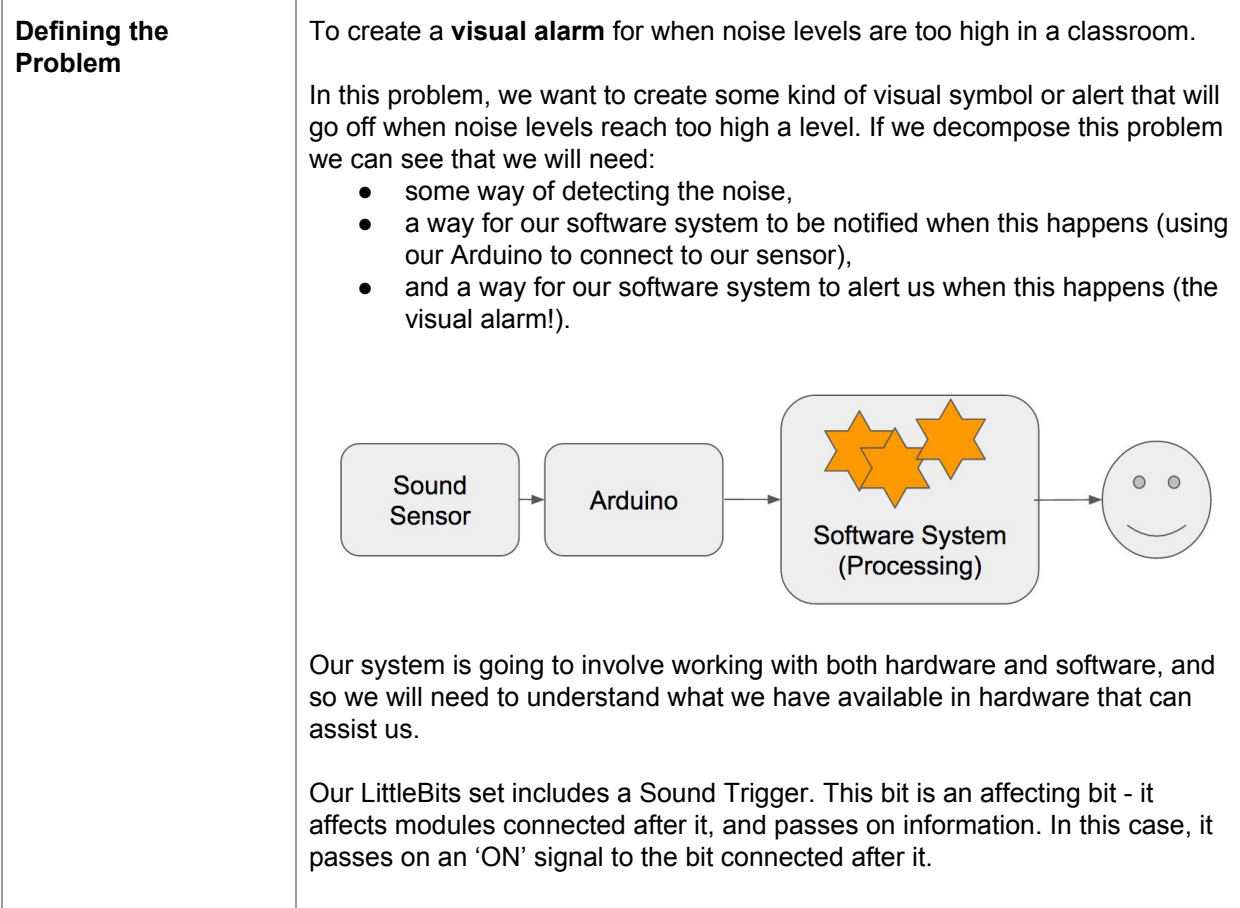

If we want our software system to know when this occurs, we can use our Arduino bit to interface between our Little Bits system and our software system. We can connect our Arduino bit like so, connecting it after the Sound Trigger bit, and using our Micro USB cable to connect the Arduino to our computer.

Our Arduino bit requires power to be seen by our computer, so we will need to connect a Battery and a Power bit to the start of our circuit. Now, when sound is detected, a signal can be sent from the Sound Trigger bit through to our computer!

This done by sending signals through a Serial port connected to our computer. This represents a great opportunity to explore Serial port connections, and how data can be transmitted using this method. A good class project could be to prepare a poster or presentation on how the Serial port is used in this case.

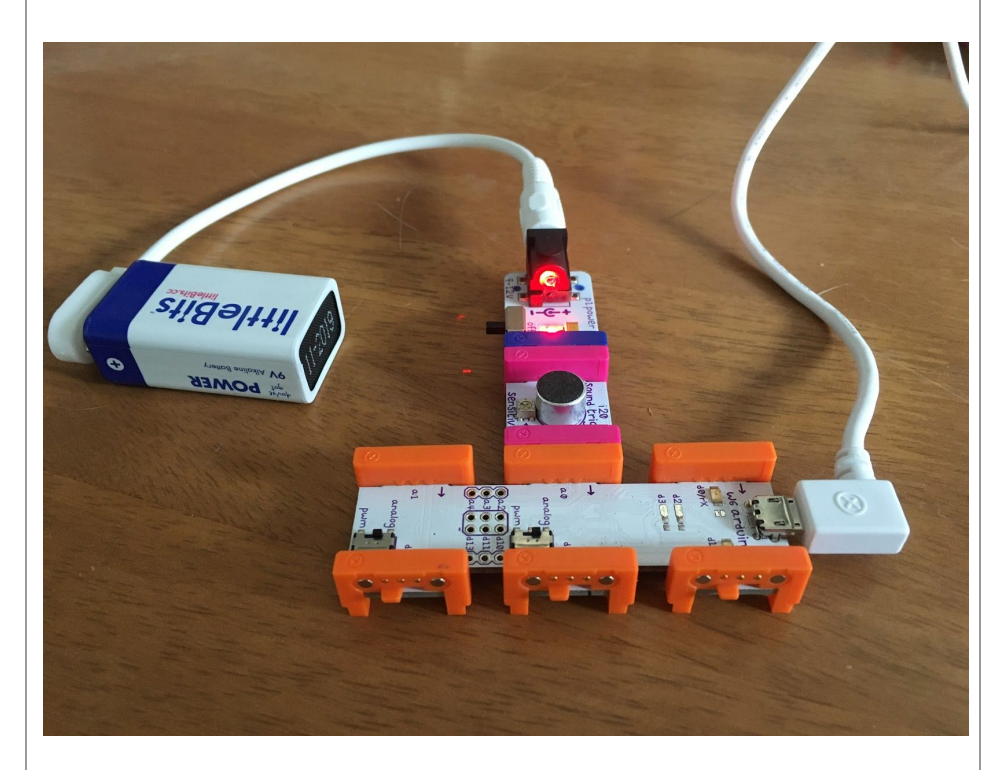

Now that understand how our hardware will work in the design of our system, let's move on to starting the design of our software system.

There are all sorts of different alarms that we could create using our software system, but when we think about this problem, a clear visual alarm will be best - an audio alarm will not work very well in a high noise environment!

We want something that will be easily seen and will continue to attract attention while the noise levels are high.

In this case, we have chosen to create quite a simple alarm that is a single colour display, that will change colour each time noise is detected that exceeds the required level. If noise continues to exceed the level, and our

sensor continues to tell us that it has been exceeded, then we will continue to change colour, creating a dynamic, colourful, visual display.

We are using hardware in our system (LittleBits), arduino as a hardware/software interface to our computer, and Processing as the software environment for building our animation using Object-Oriented programming. Each component or language has been chosen because it serves a very specific purpose, and is good at achieving that purpose.

Our Arduino bit and software system is designed specifically for interfacing in this way. The Processing programming environment is designed to easily create graphics, and so is well suited to creating visual games or animations. Why do we have such special purpose languages? This can be a good opportunity for students to discuss why we have different kinds of programming languages, and what benefits it brings to us when designing new software systems.

We know that every Processing program has a similar structure, similar in many ways to an Arduino sketch. Each Processing program will contain the following two functions:

- $\bullet$  setup()
	- $draw()$

The setup() function is used to set up our drawing canvas, and is called once when our program starts. The draw() function is called repeatedly, based upon the *framerate* at which our image is updated. As we want to repeatedly wait for information from our sensor, this function might be a good place to contain this behaviour.

But what about the rest of our program? We want to model an alarm in our system - this seems like a likely Class in our design. What does our Alarm have to do? It needs to draw a colour square in our canvas when a noise is detected, and it needs to change that colour each time a noise is detected.

This kind of Alarm might be useful for different things - perhaps not just for when a noise is detected, but also at a specific time of day, or when a specific event occurs. So let's not include the trigger for the Alarm in our Class - it could vary depending on the use of our Alarm Objects, and is an external decision.

This gives us a very high level design of one Class, that contains functional behaviour to draw a square whose colour changes each time it is drawn.

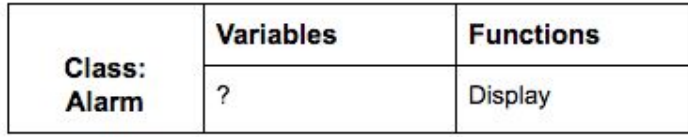

How will the Alarm Class know how large a square to draw? We will need to include data that tells how how large our canvas is as well.

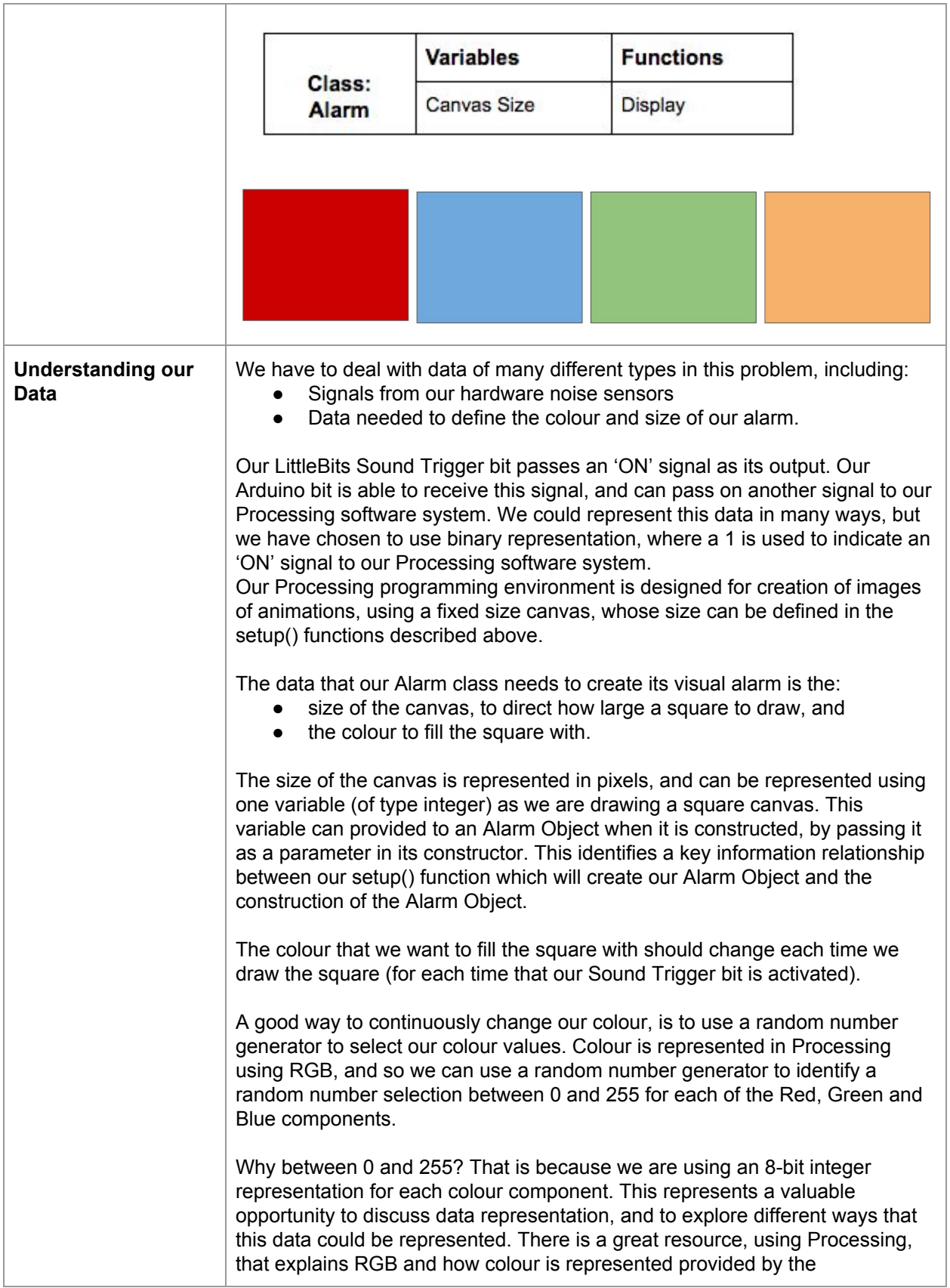

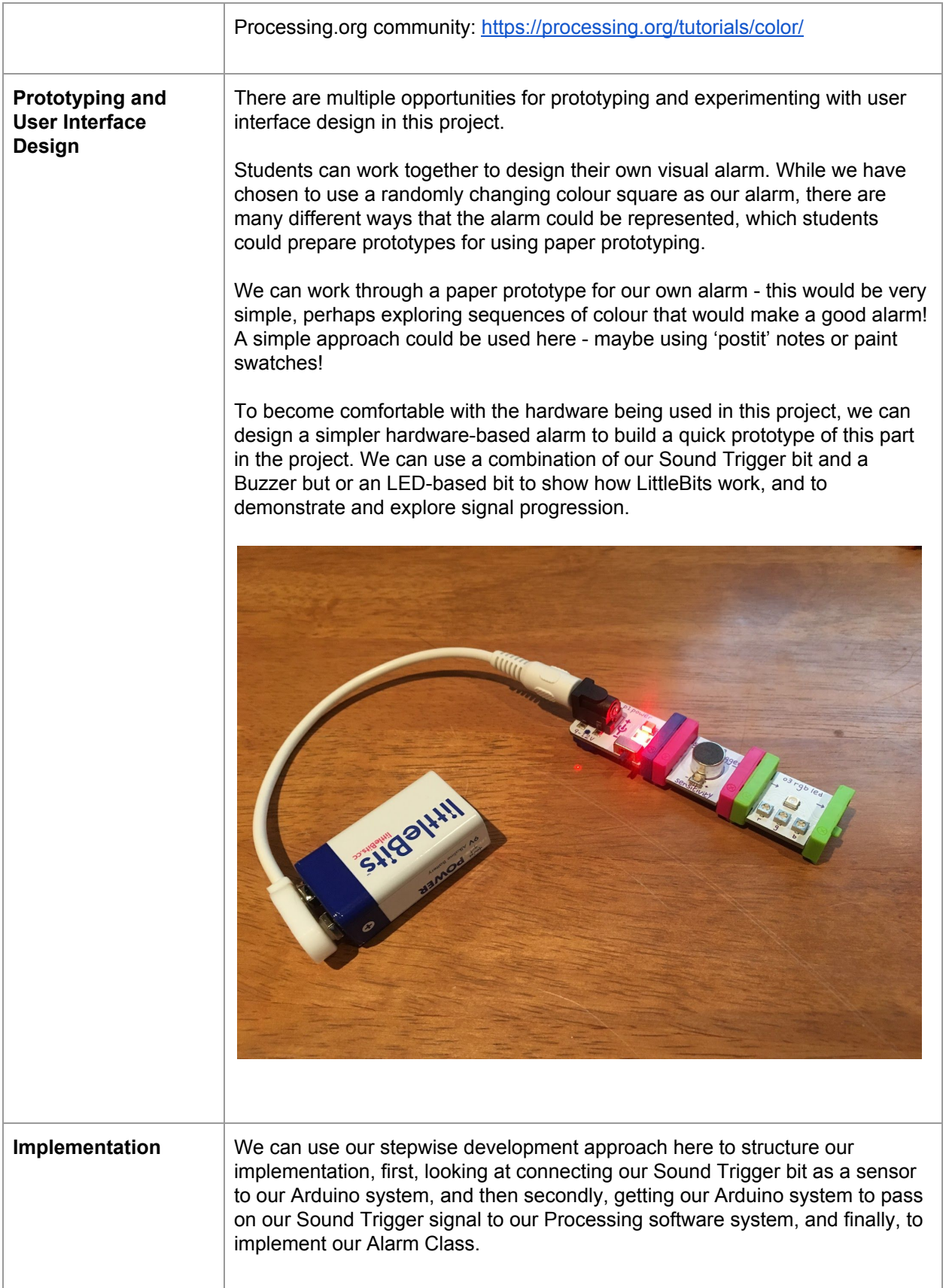

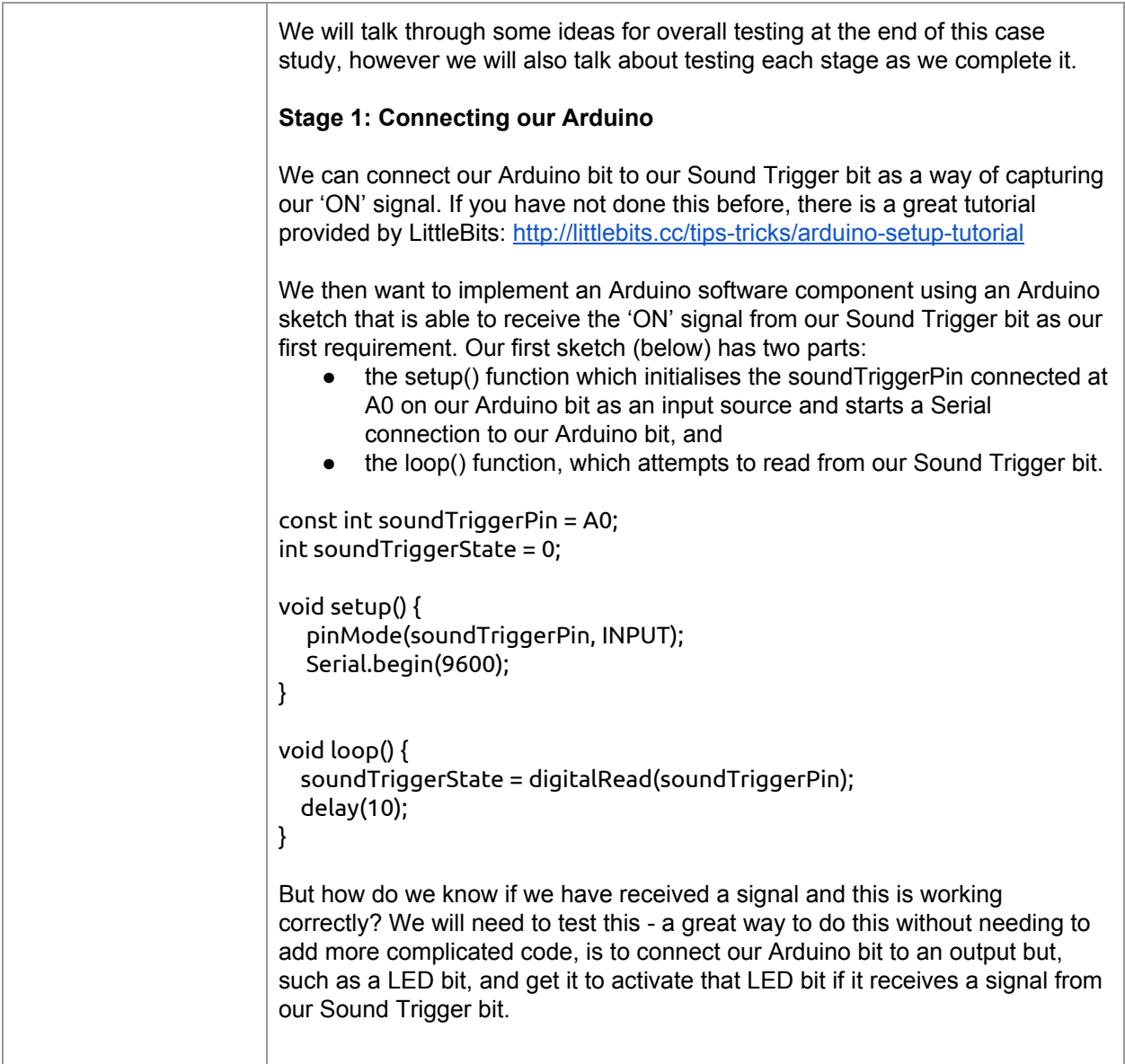

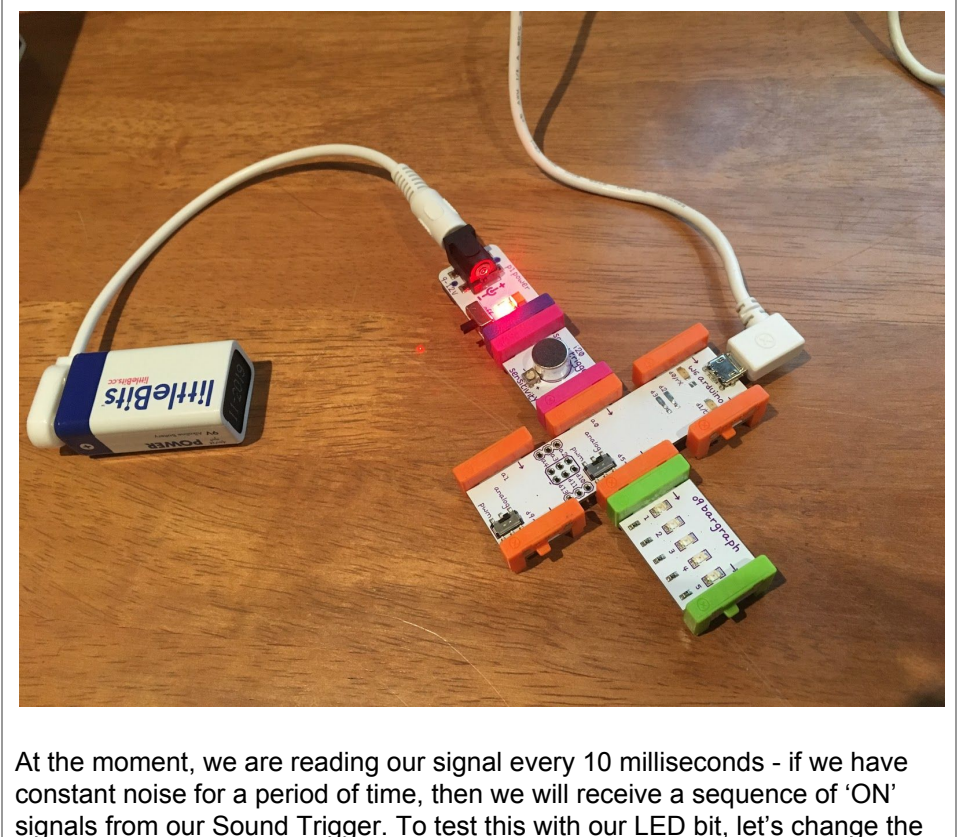

signals from our Sound Trigger. To test this with our LED bit, let's change the logic somewhat so that we turn our LED on when a sound is detected the first time, or in other words when the signal we have received has changed from the last signal. Once the noise goes away, our LED should turn back off again.

We can do this like so, adding two variables that will help us keep track of whether the signal we have received has changed or not. New code is shown in **bold**, to make it easier to identify.

const int soundTriggerPin = A0; const int ledPin  $= 5$ ; int soundTriggerState = 0; **int counter = 0; int lastState = 0;**

```
void setup() {
 pinMode(soundTriggerPin, INPUT);
 pinMode(ledPin, OUTPUT);
 Serial.begin(9600);
 digitalWrite(ledPin, LOW);
}
void loop() {
 soundTriggerState = digitalRead(soundTriggerPin);
 delay(10);
 if (soundTriggerState != lastState) {
```

```
counter++;
```

```
if (counter % 2 == 0) {
      digitalWrite(ledPin, LOW);
    }
    else {
     digitalWrite(ledPin, HIGH);
   }
  }
  lastState = soundTriggerState;
}
We have modified our algorithm so that we are now identifying when a signal
has changed, either from on to off, or from off to on.
This is a good test that our passing of information through our Arduino bit is
working well, and is also a good opportunity to discuss digital and analog
signals, and how signals are passed between these components.
Stage 2: Passing our Signal on
Now that we have tested our Arduino code and our LittleBits system, we can
return to our next stage of passing on the signal from our Arduino software
component to our Processing software component. To do this, we take our
original Arduino sketch, and we add code to pass on our signal again via the
Serial port to our Processing system. Here, we check whether the Sound
Trigger is detecting noise, and if it is, we send on our signal.
In our approach we will continue to send a signal while the Sound Trigger bit
is detecting noise. This is a design choice, as we can continue to trigger our
alarm while the noise levels are high. Depending on your design of your
alarm, you may want to do this as well, or you may want to only pass on the
signal when the noise has changed, as we implemented in our testing
example above.
const int soundTriggerPin = A0;
int soundTriggerState = 0;
void setup() {
  pinMode(soundTriggerPin, INPUT);
  Serial.begin(9600);
   while(!Serial);
}
void loop() {
 soundTriggerState = digitalRead(soundTriggerPin);
 delay(10);
 if (soundTriggerState == 1) {
   Serial.println(soundTriggerState);
 }
}
Stage 3: Building our Alarm Class
Recall our Alarm class:
```
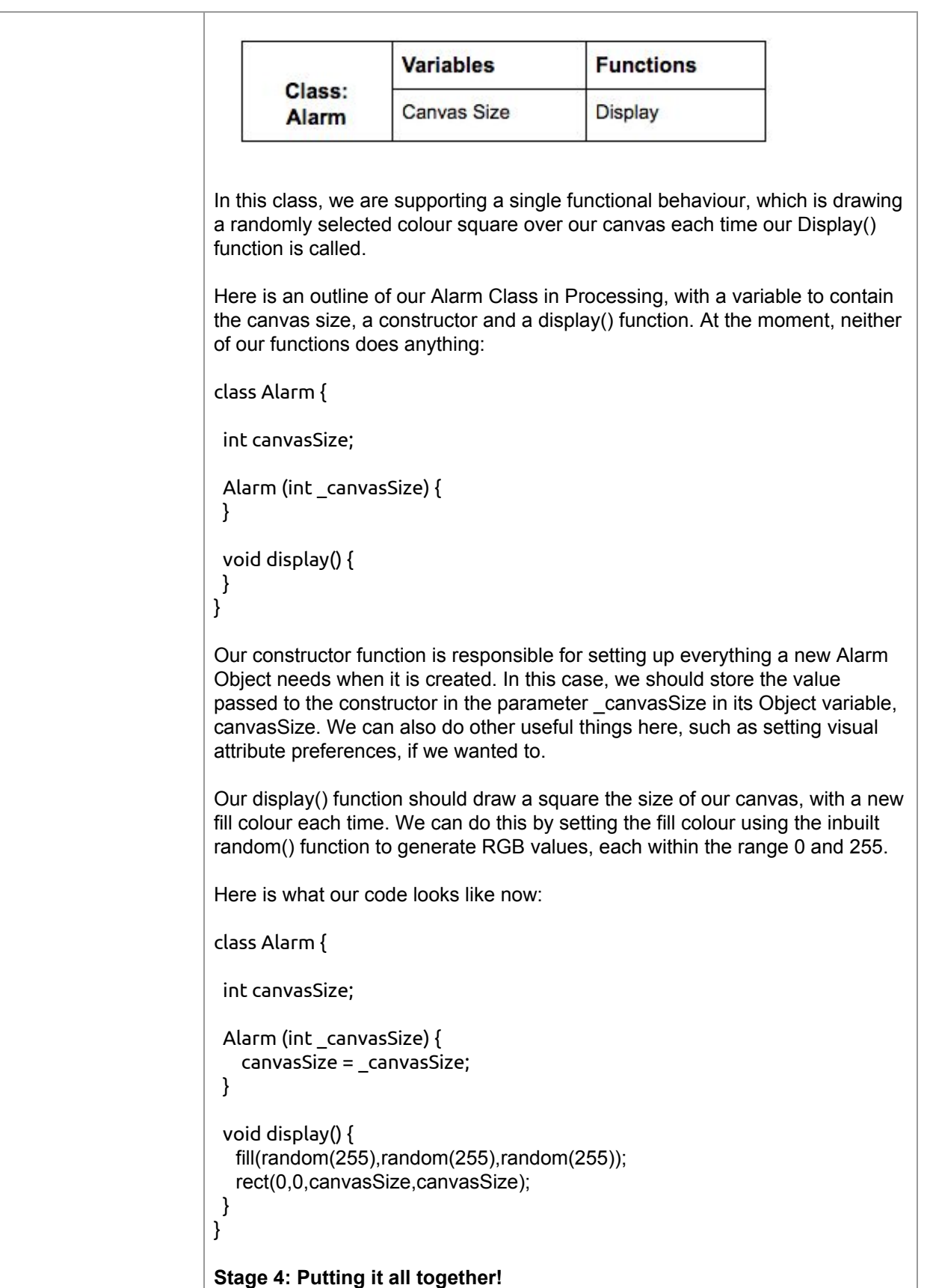

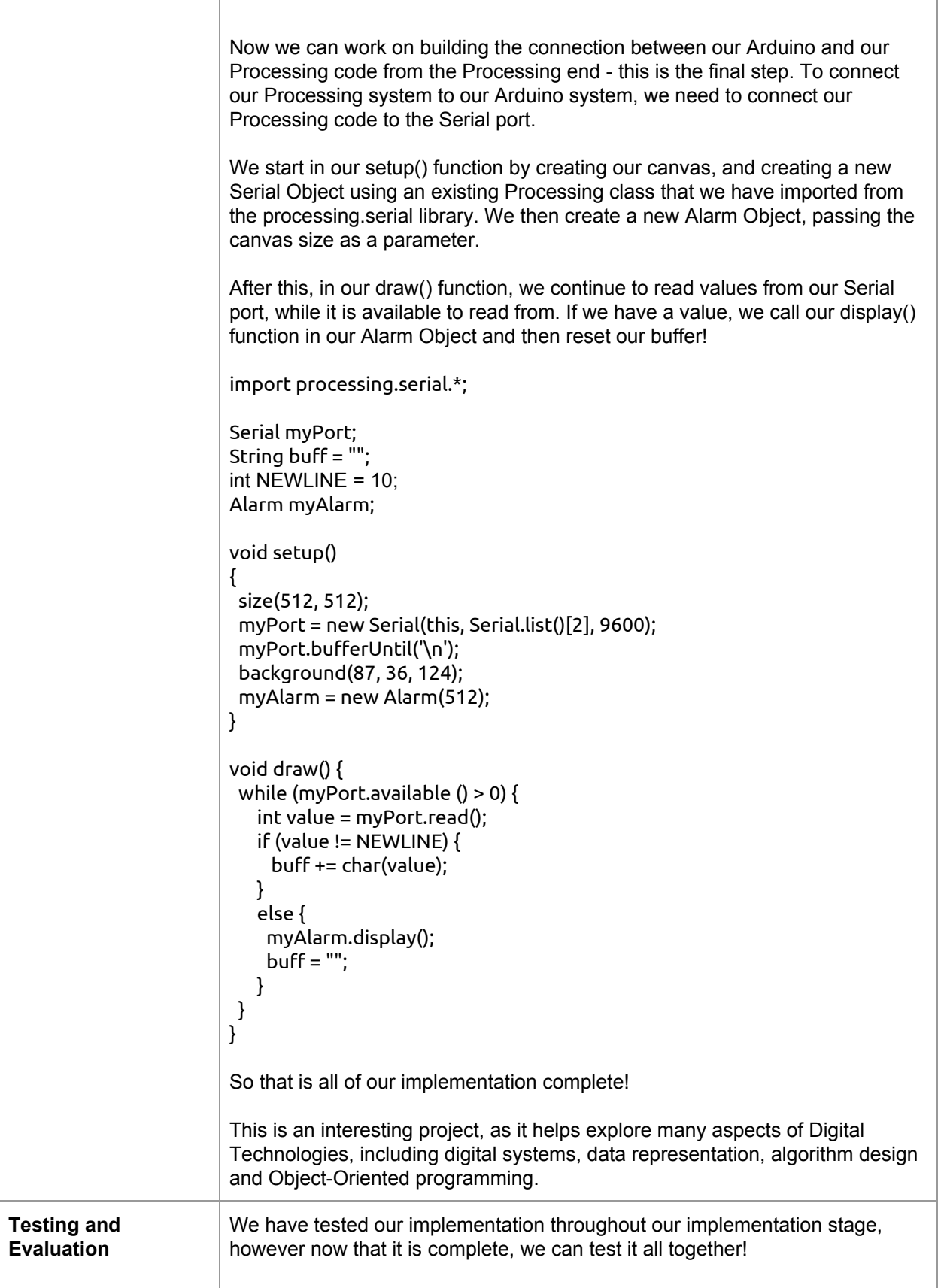

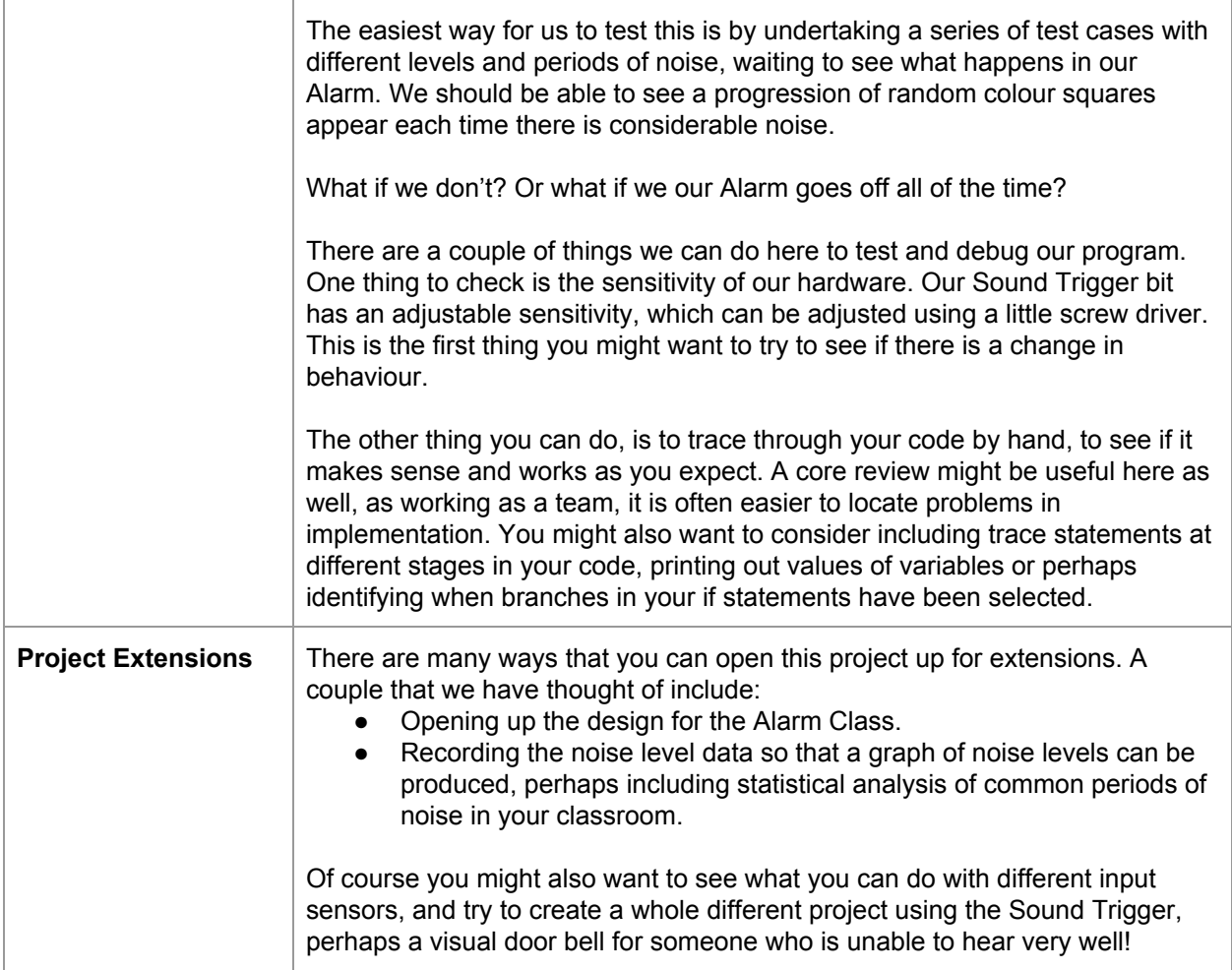

### **Project Reflection**

In this project, students will undertake an extensive design and implementation process, combining elements of hardware and software. The project is well suited to be taught over a number of sessions, and using group work. While we have not included explicit assessment information here, we have provided a discussion of how these sessions might be structured, and how students might be able to demonstrate their learning.

For a more extensive discussion of assessment possibilities within Digital Technologies at this level, please join us in our online community and course: [www.csermoocs.adelaide.edu.au](http://www.csermoocs.adelaide.edu.au/)

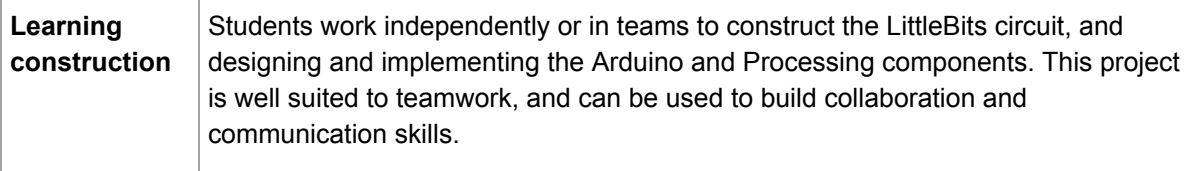

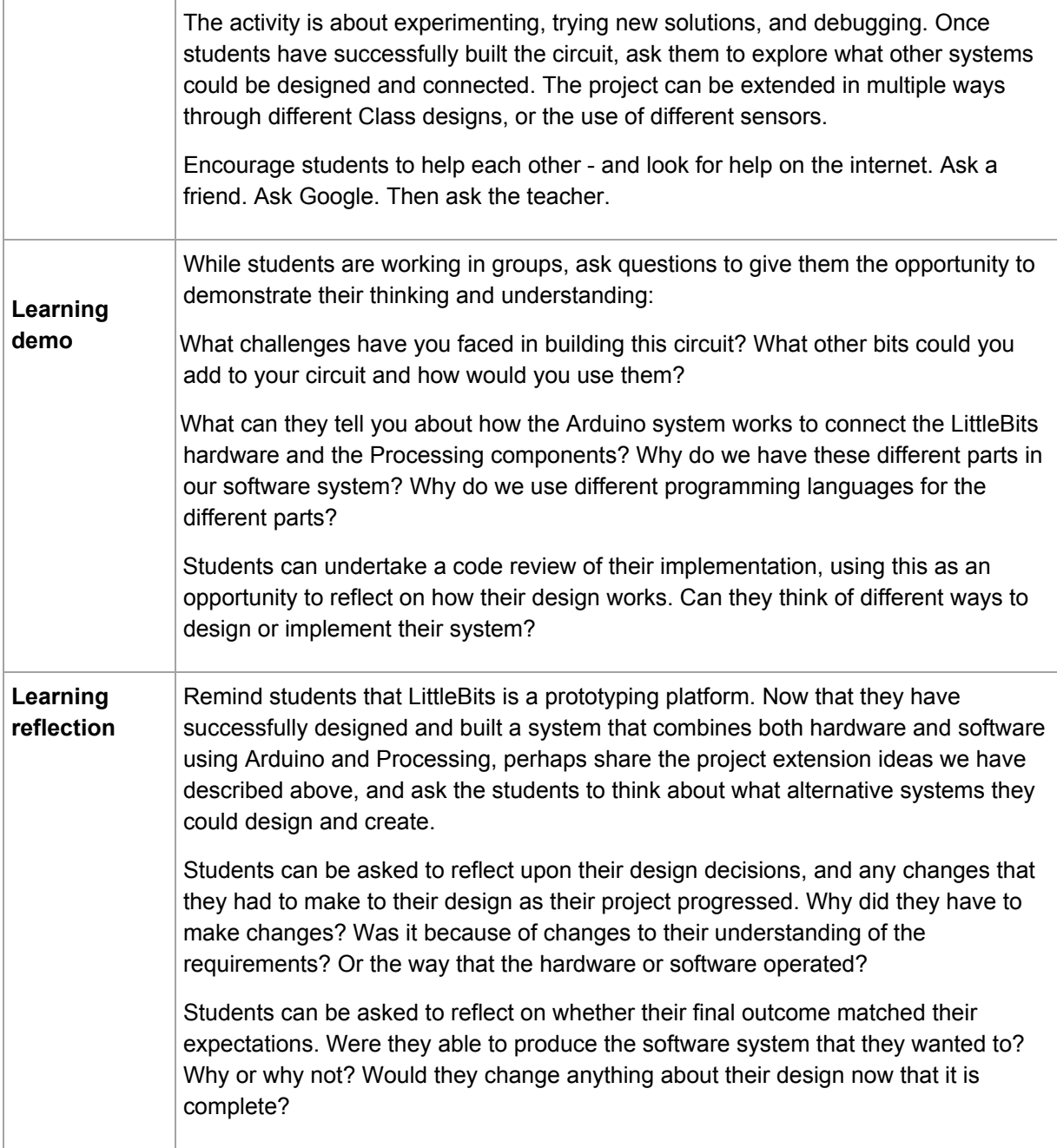

## **Teacher/Student Instructions:**

If using the mounting board:

- · Snap your circuit together before pressing into the mounting board
- · Press down Bitsnaps (the coloured edges) rather than the white circuit board

## **CSER Professional Learning:**

This Case Study supports learning from the CSER 9&10 Digital Technologies: Explore! MOOC. You can join us here to learn more about Digital Technologies in Years 9 & 10: [www.csermoocs.adelaide.edu.au](http://www.csermoocs.adelaide.edu.au/)

## **Further Resources:**

- 1. Information about the littleBits system and some example projects[:](http://littlebits.cc/projects) <http://littlebits.cc/projects>
- 2. Information on Getting Arduino started with Little Bits: <http://littlebits.cc/tips-tricks/arduino-setup-tutorial>
- 3. Examples on using Processing with Arduino and Little Bits: <http://littlebits.cc/projects/diy-etch-a-sketch>

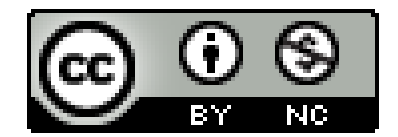

This work is licensed under a [C](http://creativecommons.org/licenses/by-nc/4.0/)reative Commons [Attribution-NonCommercial](http://creativecommons.org/licenses/by-nc/4.0/) 4.0 International [License.](http://creativecommons.org/licenses/by-nc/4.0/) Computer Science Education Research (CSER) Group, The University of Adelaide.